## **Le plongeur**

Sur un l'écran de l'ordinateur, nous avons un plongeur et en arrière plan une scène.

Comment programmer pour que, lorsqu'on clique sur le drapeau vert, le plongeur avance jusqu'au milieu de l'écran, émet le son pop, pense hum, dit « plutot humide », dit « le temps par ici », puis avance jusqu'au bord de l'écran, attend une seconde et retourne à l'origine.

## **1° Préparer la scène**

Choisir l'arrière plan «underwater2 » de la bibliothèque. Ajouter le lutin «diver2 ». Placer le lutin comme sur l'image ci-contre.

## **2° Scénario**

Quand on clique sur le drapeau vert, le plongeur avance au milieu de l'écran, il joue le son «pop», il pense Humm…, il dit plûtot humide pendant 2s, il dit le temps par ici pendant 2s, il avance jusqu'au bord de l'écran, attend une seconde et retourne au point de départ.

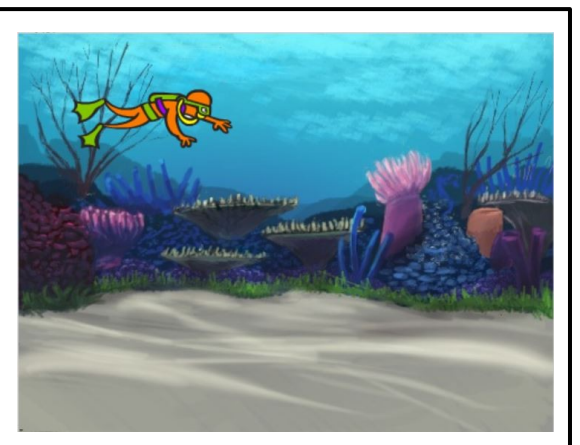